PROTECTGLOBAL.COM

# IntelliMon™

INSTALLATION AND USE

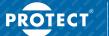

SECURED IN SECONDS

# IntelliMon<sup>™</sup> - installation and use

# Index

| Introduction 3                        |
|---------------------------------------|
| IntelliMon™ installation              |
| IPCard™ setup using IntelliSuite™     |
| Check the firmware versions           |
| Permissions                           |
| API programming mode                  |
| API setup                             |
| IntelliMon <sup>™</sup> setup10       |
| Open settings                         |
| Licence                               |
| Manage Fog Cannons                    |
| Access password                       |
| Setup encrypted endpoint list         |
| Backup endpoint list                  |
| Scan setting                          |
| E-mail setup                          |
| Overview of information (dashboard)17 |
| Scan result                           |

# Introduction

 $\mathsf{PROTECT}$  IntelliMon  $^{\mathrm{M}}$  is an API software for monitoring several PROTECT Fog Cannons.

Unlike PROTECT IntelliCloud  ${}^{\rm M},$  IntelliMon  ${}^{\rm M}$  only requires LAN connection and no WAN connection.

Please note that the PROTECT IPCard  $^{\rm IM}$  is required in each of the Fog Cannons to be monitored by IntelliMon  $^{\rm IM}$ .

Also, please note that introduction to basic networking skills are beyond the scope of this manual. The installer is assumed to have acquired the necessary skills before attempting to install the IPCard  $^{\rm m}$ .

In general, PROTECT A/S will not support basic networking problems since networking issues can be very complex and depend on local IT-planning, IT-politics and the way things are done in individual installations.

As a rule of thumb, always consult the local network administrator before even considering the installation of networking capable devices. Such installation usually requires planning, permissions and setting up of local routers and switches in the network and you may not be allowed access to do this yourself.

To get IntelliMon  $\ensuremath{^{\mbox{\tiny M}}}$  connected to PROTECT Fog Cannons the installer needs:

- PROTECT IntelliSuite<sup>™</sup> software (for free) on the laptop
- PROTECT IntelliConnector™ cable
- Fog Cannon<sup>™</sup> firmware (for free)
- PROTECT IPCard<sup>™</sup> firmware (for free)

Please note that the PC on which IntelliMon<sup>M</sup> is installed must be capable of running a 1080p (1920 x 1080) screen resolution.

# IntelliMon<sup>™</sup> installation:

Open the installation file and follow the normal installation instructions.

| 🛃 InteläMon – 🗆 🗙                                                                                                    | 🛃 InteliMan 🛛 — 🗆 🗙                                                                                                    |
|----------------------------------------------------------------------------------------------------|----------------------------------------------------------------------------------------------------|
| Welcome to the IntelliMon Setup Wizard                                                                                                    | Select Installation Folder                                                                                                    |
| The isotaler will guide you through the steps required to install methods on your computer.                                                                                                    | The installer will install Install Installedon to the following fielder.<br>To install in this folder, clot. "News": To install to a different folder, enter it below or click "Brewset". |
|                                                                                                    | Estder<br>C-Program Files (x00) Protect AS VirtelMon's<br>Browne                                                                                                    |
|                                                                                                    | Disk Cox                                                                                                    |
| VARRAD: The compute program is portantial by cognitial law and international training.<br>Unastranspeed deploying or debatrice of this program, or any proteins of , may result in seven cell<br>an orient paralities, and will be processed to the maximum electric procedule under the law. | Initial IntelMon for yourself, or for anyone who uses the computer:<br>O Everyone<br>@Jati me                                                                                             |
| < Dack Next Cancel                                                                                                    | < Back Next> Cancel                                                                                                    |
| 👹 istaliMen 🛛 — 🔿 🗙                                                                                                    | 🛃 inteliiMon - 🗆 🗙                                                                                                    |
| Confirm Installation                                                                                                    | Installation Complete                                                                                                    |
| The installer is wedy to install initialities on your computer.<br>Clob, "Next" to mark the installation.                                                                                                    | latelikin ku kon szenn kéj mitéled.<br>Old "Chon" ta evit                                                                                                    |
| (Bask Net) Canot                                                                                                    | Please we Wrisdow Update to cleak for any citical spadies to the MET Planework.                                                                                                    |

# IPCard<sup>™</sup> setup using IntelliSuite<sup>™</sup>

The IntelliSuite<sup>™</sup> software version must be 2.50.0.0 or higher.

The Fog Cannon<sup>™</sup> firmware version must be 3.00 or higher.

The IPCard<sup>™</sup> firmware version must be 1.09 or higher.

#### Check firmware version

Connect the Fog Cannon  ${}^{\mathbb{M}}$  to IntelliSuite  ${}^{\mathbb{M}}$  by using the IntelliConnector  ${}^{\mathbb{M}}$  cable.

Startup IntelliSuite<sup>™</sup> and open "Fog Cannon" and "System Monitor":

- Connection → Device type → Fog Cannon
- Connection → Use USB → Auto detect
- System Monitor

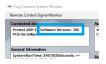

Open "IPCard" and "System Monitor":

- Connection → Device type → IPCard
- System Monitor

| PCard information:                                                                        | Dipswitch:   |                        |                    |
|-------------------------------------------------------------------------------------------|--------------|------------------------|--------------------|
| Protect IP-Card V1.09<br>73                                                               | ON - OFF - O | FF - OFF - OFF - OFF - | ON - OFF - ON - ON |
|                                                                                           |              |                        |                    |
| Life Time information:                                                                    | inputs:      | Outputs:               | Supply voltage:    |
| Life Time information:<br>SystemRun Time: 17943785Seconds. =><br>0 Y 208 D 12 H 48 M 20 S | inputs:      | Outputs:<br>Output 1   | Supply voltage:    |

#### Permissions

Setup the IPCard<sup>™</sup> by using the IPCard<sup>™</sup> manual. We recommend that all is ticked on in "Permissions".

- Commands → IPCard Network permissions setup

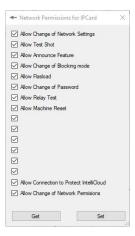

## API programming mode Select "Connection", "Device type" and "IPCard". Open "About".

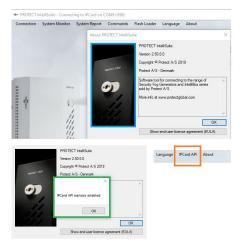

Click on the blue frame and keep the cursor there, then type "API".

The info window in the green frame will now appear.

Press "OK" in the two windows and the new menu (orange frame) will appear.

### API setup Open "IPCard API" and "API setup":

| Encryption Key |                 |           |            |              |       |
|----------------|-----------------|-----------|------------|--------------|-------|
| 1 2 3          | 4 5 6           | 7 8       | 9 10 11    | 12 13 14     | 15 16 |
| Permissions    |                 |           |            |              |       |
| Get status     | Fog Stop        | Blocking  | Announce   |              |       |
| Panik Release  | Get System Info | Test Shot | Relay Test | Get Log Info |       |
| Panik Release  | Get System Info | Test Shot | Relay Test | Get Log Info |       |

Type the API encryption key you will use on this IPCard<sup>™</sup>.

We recommend not to use default 1,2,3,4,5,6,7,8,9,10,11, 12,13,14,15,16.

We recommend not to use the same encryption key on more than one  $\mathsf{IPCard}^{\,\mathrm{T\!M}}$  .

Press "Set". To check the setup on the IPCard<sup>™</sup> press "Get".

#### It is possible to test the API setup: Open "IPCard API" and "API test".

| · PROTECT PCare APrivat                                                                                                    |                                   |                                                                                                    |                                                                                                    |                  |    |
|----------------------------------------------------------------------------------------------------|-----------------------------------|----------------------------------------------------------------------------------------------------|----------------------------------------------------------------------------------------------------|------------------|----|
| Deleter composition (F 2 + 0 + 0701)       Deleter Composition (F 2 + 0 + 0701)       Deleter Composition (F 2 + 0701)       Deleter Composition (F 2 + 0701)       Deleter Compos | NutCotare Poort Detry Detroit     | Benefitie Trie poly<br>d'Vener<br>Get Level of sensor<br>Dar Tay<br>San Tay<br>San Tay<br>San Tay<br>San Tay<br>San Tay<br>San Tay<br>San Tay | Standard Texas (16)<br>Texas (16)<br>Texas (16)<br>Standard (16)<br>Standard (16)<br>Standa | Tagland San Part |    |
| BLOOKEN for service Nergonally Bioclaship Star CP And consistent set multiple EVEN And consistent set multiple EVEN for an entitled EVEN for an entitled EVEN for an entitled EVEN for an entitled                                                                                                    | All Values Get Frag Canvan Status | (or junes                                                                                                    | Hender                                                                                                    | 645              | v. |

Type the IP address and port number of the IPCard<sup>M</sup> you wish to test. If the IPCard<sup>M</sup> and the PC is not on the same LAN, then type the IP address and port number that is pointing at the IPCard<sup>M</sup> (Portforward).

The IPCard  $^{\rm M}$  API port number is 10000 and cannot be changed.

Type the encryption key. Now it is possible to test the communication.

# IntelliMon<sup>™</sup> setup

#### Startup the IntelliMon™. The first information is:

|                                                                                                    |                            | ×                      |               |
|----------------------------------------------------------------------------------------------------|----------------------------|------------------------|---------------|
| This is an UN-licenced version of<br>purposes<br>Software will only allow scan of<br>down after 30 minutes. |                            |                        |               |
|                                                                                                    |                            | ОК                     |               |
| + Matthe                                                                                                    |                            |                        | - 0 ×         |
| Dashboard Scan Results Monitor Search                                                                       | Report General Information |                        |               |
| TOTAL FOG CANNONS SCANNE                                                                                    | 1D 0                       | TOTAL FOG CANNONS LEFT | TOUT 1        |
| 0/0                                                                                                    | 0                          | 0                      | 0             |
| ARMED / DIBARMED                                                                                            |                            | FLUID                  | H ÷           |
| 0                                                                                                    | 0                          | 0                      |               |
| TECH ERROR                                                                                                  | POWER                      | FOG FIRED LAST 24H     |               |
| Unlicenced                                                                                                  | Auto Se                    | an Astive Unlicen      | ced version 0 |

Unlicenced version gives you access to add three Fog Cannons and lets the program run for 30 minutes every time the program is started.

## Open settings

| - IntelliM         | lon          |         |  |
|--------------------|--------------|---------|--|
| Settings           | About        |         |  |
| E-mi               | ail Settings |         |  |
| Scan Settings      |              | sults M |  |
| Licer              | ice          |         |  |
| Manage Fog Cannons |              | OG C    |  |

## Licence

Press "Generate system information file" and place the file in a folder.

| Econos Information                                                                                                    |                 | Gamos Information                                   |                                                                                                    |               |
|----------------------------------------------------------------------------------------------------|-----------------|-----------------------------------------------------|----------------------------------------------------------------------------------------------------|---------------|
| The pargument and a deterministic of the second second sec |                 | Servicionen riterian<br>The highlight executions of | App: on magic       Intere to cross lprimalize flort       Interesting the control of the control of th | ×             |
| Generala Spann Monaton Ne                                                                                                    | Insul Contra Re | Generalis System Harvadas                           |                                                                                                    | ====+<br>==== |

Send the file to support@protectglobal.com with all company information and contact person.

Do NOT change the system information file name before sending it.

Import the returned licence file that is generated by  $\mathsf{PROTECT}^{\,\mathrm{M}}$  on the same PC that the system information file was generated.

|                                                                                                    | - Large              |                             |          | de Lonna                               |                   |
|----------------------------------------------------------------------------------------------------|----------------------|-----------------------------|----------|----------------------------------------|-------------------|
|                                                                                                    |                      |                             |          | Course Manufactory                     |                   |
| Name     No     Angent     No     Angent     No     Angent     No     No                                                                                                    |                      |                             | CdD      |                                        |                   |
| Barry     No.     Annym     Vol.     No.     No                                                                                                    | Organizer * Ny magas |                             |          | Divided<br>PROTECT                     |                   |
| Port Port                                                                                                    |                      | Antisquide Tax              | Sterelie |                                        |                   |
| ) Ma<br>Sonore<br>Brance<br>Branc<br>Branc<br>Branc<br>Branc<br>Branc<br>Branc<br>Branc<br>Branc<br>Branc<br>Branc<br>Branc<br>Branc<br>Branc<br>Branc<br>Branc<br>Branc<br>Branc<br>Branc<br>B | R Elsow              | 21-04-3539-31-18 XM, Decame | 4 2      | The Lowce names at 2020-01-01-01-01-07 |                   |
| i Solor<br>De Martino<br>Branda<br>Branda<br>Reservator<br>Reservator<br>Reservator<br>De Martino<br>Reservator<br>Reservator                                                                                                    | E Downense           |                             |          |                                        |                   |
| Kong Kong                                                                                                    | - Dvefester          |                             |          |                                        |                   |
| E None<br>E Noneso (A)<br>E Noneso (A)<br>E Noeso (A)<br>E Noeso (A)                                                                                                    |                      |                             |          |                                        |                   |
| ur 1983 95 (d) Benezik (sam Hondun Taile ) Ingel Lawa Tai                                                                                                    |                      |                             |          |                                        |                   |
| and the second second s                                                                                                    |                      |                             |          |                                        |                   |
|                                                                                                    |                      |                             |          | Generate Typicen Internation Ne        | Ingoit Licence Re |
|                                                                                                    |                      |                             |          |                                        |                   |
|                                                                                                    |                      | Apr.                        | Accular  |                                        |                   |

The licence is installed when the window is closed. Please note that the licence must be installed within 30 days of receiving it.

#### How to remove the licence

Remove the licence by clicking the "Remove licence" button in the Licence dialog and follow the instructions.

A file named "Licence\_removed.xml" will be generated. Send this file to support@protectglobal.com, to register that you have removed the licence, and stop the yearly licence fee.

## Manage Fog Cannons

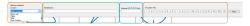

Select a location (orange frame). Make the ones that are needed.

Type in the text that can identify the Fog Cannon  $\ensuremath{^{\mbox{\tiny M}}}$  (green frame).

Type the IP address and port number. Port number on the IPCard  $^{\rm TM}$  API is 10000 (blue frame).

Type the encryption key from the IPCard<sup>™</sup> API (brown frame). Press "Save". It is possible to Edit, Delete and Enable/Disable Scan by right-click on the list of Fog Cannons.

| Change Master Passw                                                          | ord Backup Endpoint Li                           | st                                       |
|------------------------------------------------------------------------------|--------------------------------------------------|------------------------------------------|
| Table - 600i Odens                                                           | e @192.168.3.204:10000<br>@192.168.3.211:10000 - | Scan Enabled                             |
| Wall - 600i kobe<br>Wall - 600i Robe<br>Wall - 600i Rano<br>Wall - 600i Aalb | Edit<br>Delete<br>Enable/Disable Scan            | Scan Enabled<br>an Enabled<br>an Enabled |

#### Access password

Protect the program by setting up a password.

By leaving blank boxes and "Save", no password will be asked on startup.

| - Set Access Password | × |
|-----------------------|---|
| Enter New Password    |   |
| Re-enter New Password | i |
| Save new password     |   |
| N N                   |   |

#### Setup encrypted endpoint list

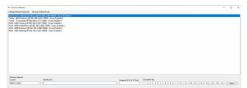

Select "Change Master Password" in "Manage Fog Cannon".

Type the master password and press "Enter", repeat the master password and press "Enter".

Before managing the Fog Cannon  $\ensuremath{^{\rm M}}$  , the program needs the master password.

To stop password access: Select "Change master password", and then press "Enter" twice, without entering a password.

#### Backup endpoint list

If anything happens to the PC that runs the IntelliMon $^{\rm M}$ , it is possible to backup the endpoint list.

It is possible to copy endpoint list to a new PC.

However, please note that the new PC should have a new IntelliMon  $^{\tt M}$  licence to work.

The location of the system file is hidden. Tab "View" (blue frame) and "Hidden items" (green frame).

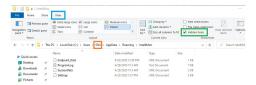

The orange frame shows the user. Select the user that is used to install the IntelliMon $^{\rm TM}$ .

#### Scan setting

| 🛃 Scan Settings                                                                                        | ×                                                                                                    |                                                                                                    |                     |
|----------------------------------------------------------------------------------------------------|----------------------------------------------------------------------------------------------------|----------------------------------------------------------------------------------------------------|---------------------|
| Scan Interval<br>Manual Scan Drify v<br>Connection Leat Detection<br>Total Taneout(Mnamos)<br>00 00 00 | Fog These Advances<br>typen Fog Theses Advances addersten<br>© Alven years fog seleses at test som ader progen status<br>Dan Board<br>Den Board baard on Retex Ownye | Scan Settings<br>Scan Isterval<br>Constances (1)<br>Constances (1)<br>Constanc |                     |
| TCP Connection Timeout                                                                                 |                                                                                                    | Start Single Scan                                                                                                    |                     |
| TCP Data Timeout                                                                                       | Reset to default sellings                                                                                                    | Auto Scan Active                                                                                                    | Units Scanned<br>21 |

Choose "Manual Scan" only (green frame). The scan will only be done by pushing "Start Single Scan".

More choices available for auto scan (orange frame).

"Units Scanned" (blue frame) is the number of Fog Cannons scanned since the program has started.

Changes are saved when the window is closed.

## E-Mail setup

It is possible to get email with the status of the Fog Cannons as long as the program is running.

To setup the email notification you need to know the sending email's server name, port number, name of the account and the password. Most common port numbers: 25, 2525, 110, 465, 587, 993 and 995.

| Mail Server:                                                                            |                     | Mail Receiver 1:                      |                           |              |
|-----------------------------------------------------------------------------------------|---------------------|---------------------------------------|---------------------------|--------------|
| Server Name:                                                                            | smtp live.com       | Mail Address:                         | support@protectglobal.com | Test 🗹 Enabl |
| Server Port:                                                                            | 587 Use SSL         | Mail Receiver 2                       |                           |              |
|                                                                                         |                     | Mail Address:                         |                           | Test Enabl   |
| User Name:                                                                              | support@mail.com    | Maler Computer lo                     |                           |              |
| User Password:                                                                          |                     | Mailer Computer Io                    | entitication:<br>PROTECT  |              |
|                                                                                         | every: 10 minutes ~ |                                       |                           |              |
| Events:<br>Check for new events<br>Triggers:<br>Triggers:<br>Technical Error            | every: 10 minutes   | Delay: 5 minutes                      | v                         |              |
| Check for new events                                                                    |                     | Delay: 5 minutes<br>Delay: 10 minutes | v<br>v                    |              |
| Check for new events<br>Triggers:                                                       | Connection Lost     |                                       |                           |              |
| Check for new events<br>Triggers:<br>Technical Error<br>Ruid Problem                    | Connection Lost     |                                       |                           |              |
| Check for new events<br>Triggers:<br>Technical Error<br>Ruid Problem<br>Battery Problem | Connection Lost     | Delay: 10 minutes                     |                           |              |

We advise to test that the receiving email account receives the email.

# Overview of information (dashboard)

The number above the icon is the number of Fog Cannons that have been scanned with an issue.

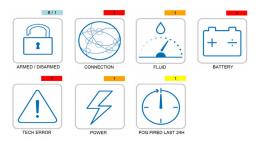

When the icon is pushed, it goes automatically to "Scan Result" and places the Fog Cannon<sup>M</sup> with that issue on the top.

The amount of Fog Cannons scanned and the number of Fog Cannons - if any - that are disabled (green frame).

| e-Institutos<br>Setings About                                                                                                    |                            |
|----------------------------------------------------------------------------------------------------|----------------------------|
| Dashboard Scan Results Monitor Search Report General Information                                                                                                    |                            |
| TOTAL FOG CANNONS SCANNED 6                                                                                                    | TOTAL FOG CANNONS LEFT OUT |
| - Independence Company Main Neural Company Main Neural Company Main Neural Company Main Neural Company Main Neural Company Company Compan |                            |

### Scan Result

Mark the Fog Cannon<sup> $\mathbb{M}$ </sup> and select "Monitor" or "Report" and you will have the same information as in the IntelliSuite<sup> $\mathbb{M}$ </sup>.

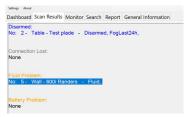

Red: An error that makes the Fog Cannon<sup>™</sup> unable to activate.

- Yellow: A warning error (doesn't necessarily make the Fog Cannon™ unable to activate).
- Blue: Shows the number of Fog Cannons in the state Disarmed.
- Grey: Means lost connection to the Fog Cannon™ on LAN.

In "Search" mark the Fog Cannon  $^{\mathbb{M}}$  you wish information from and go to "Monitor" or "Report" and you will have the same information as in the IntelliSuite  $^{\mathbb{M}}$ .

| Dash | boar   | d Scan Results      | Monitor   | Search   | Report     | General Information |  |
|------|--------|---------------------|-----------|----------|------------|---------------------|--|
| En   | dpoint | Currently Selected: | No: 0 -   | Demo wal | - 600i Son | derborg             |  |
| No:  | 0 -    | Demo wall - 6       | 00i Sonde | rborg    |            |                     |  |
| No:  | 1 -    | Table - 600i O      | dense     |          |            |                     |  |
| No:  | 2 -    | Table - Test pl     | ade       |          |            |                     |  |
| No:  | 3 -    | Wall - 600i Est     | jerg      |          |            |                     |  |
| No:  | 4 -    | Wall - 600i kol     | penhavn   |          |            |                     |  |
| No:  | 5 -    | Wall - 600i Randers |           |          |            |                     |  |
|      | 6      | Wall - 600i Aa      | hara      |          |            |                     |  |

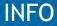

Visit PROTECTGLOBAL.COM to find information about the distributor in your country.

#### PROTECT A/S

Hasselager Centervej 5 · DK-8260 Viby J · Tel.: (+45) 86 72 18 81 info@protectglobal.com · protectglobal.com